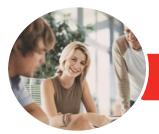

INFOCUS COURSEWARE

# Adobe Photoshop CC

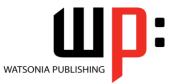

Level 1

Product Code: INF1780

ISBN: 978-1-925526-46-2

| <ul> <li>General</li> <li>Description</li> </ul> | The skills and knowledge acquired in Adobe Photoshop CC - Level 1 are sufficient to be able to use and operate the software effectively.                                                                                                    |
|--------------------------------------------------|----------------------------------------------------------------------------------------------------|
| Learning<br>Outcomes                             | <ul> <li>At the completion of this course you should be able to:</li> <li>recognise and understand the fundamental aspects of <i>Photoshop</i></li> <li>create your first <i>Photoshop</i> document</li> <li>navigate images</li> <li>understand the concepts of file formats, file size, colour modes and image resizing</li> <li>make effective selections in an image</li> <li>understand and work with layers and the <i>Layers</i> panel</li> <li>resize images using a variety of techniques</li> <li>understand how to select, use and work with colour</li> <li>create and format text layers</li> <li>draw and format standard and custom shapes</li> <li>retouch and repair artefacts in images</li> <li>understand the process of saving in <i>Photoshop</i></li> <li>understand printing and printing techniques</li> <li>use the <i>Help</i> menu and access online help resources</li> </ul> |
| Prerequisites                                    | Adobe Photoshop CC - Level 1 assumes little or no knowledge of the software. However, it would be beneficial to have a general understanding of personal computers and the Windows operating system environment.                                                                                                    |
| Topic Sheets                                     | 155 topics                                                                                                    |
| Methodology                                      | The InFocus series of publications have been written with one topic per page. Topic sheets either contain relevant reference information, or detailed step-by-step instructions designed on a real-world case study scenario. Publications can be used for instructor-led training, self-paced learning, or a combination of the two.                                                                                                    |
| <ul> <li>Formats</li> <li>Available</li> </ul>   | A4 Black and White, A5 Black and White (quantity order only), A5 Full Colour (quantity order only), Electronic Licence                                                                                                    |
| <ul> <li>Companion</li> <li>Products</li> </ul>  | There are a number of complementary titles in the same series as this publication.<br>Information about other relevant publications can be found on our website at<br><b>www.watsoniapublishing.com</b> .                                                                                                    |

This information sheet was produced on Monday, June 18, 2018 and was accurate at the time of printing. Watsonia Publishing reserves its right to alter the content of the above courseware without notice.

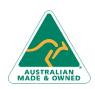

47 Greenaway Street Bulleen VIC 3105 Australia ABN 64 060 335 748 Phone: (+61) 3 9851 4000 Fax: (+61) 3 9851 4001 info@watsoniapublishing.com www.watsoniapublishing.com

## Product Information

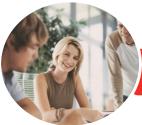

## Adobe Photoshop CC

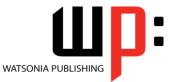

INFOCUS COURSEWARE

## Product Code: INF1780

l evel 1

#### ISBN: 978-1-925526-46-2

## Contents

## Getting to Know Adobe Photoshop

Starting Adobe Photoshop in Windows 10 The Start Workspace Dark Versus Light Interface Opening an Existing File The Photoshop CC Workspace **Understanding Panels** Working With the Panel Dock Working With Panels and Panel Groups **Panel Techniques** Understanding the Tools Panel Working With the Tools Panel **Resetting the Tools Panel** Understanding the Options Bar Closing a Document Photoshop CC Touch Guide

#### Your First Document

Creating a New Document Customising and Saving Workspaces Understanding the Rulers and Ruler Tool Using Undo and the History Panel Understanding the Preferences Dialog Box Saving a Document

#### **Navigating Images**

Understanding the Document Window Navigating With the Zoom Tool Navigating With the Hand Tool Navigating With the Navigator Panel Navigating With Keyboard Shortcuts Understanding Screen Modes Working With Tabbed Documents Arranging Multiple Documents Working With Multiple Documents

#### **Digital Image Basics**

Understanding File Formats Understanding Image Size Versus Resolution Understanding File Size Understanding Colour Mode

#### **Making Selections**

Using the Marquee Tools Understanding the Lasso Tools Using the Lasso Tool Using the Polygonal Lasso Tool Using the Magnetic Lasso Tool Using the Quick Selection Tool Using the Magic Wand Tool Growing a Selection Add to or Subtract From a Selection Saving a Selection Understanding the Select and Mask Options **Refining Hard-Edged Selections Refining Soft-Edged Selections** Selecting With Colour Range Moving and Copying Selections

### **Working With Layers**

Understanding Layers Understanding the Layers Panel Creating a New Layer Adding Images to Layers Working With Layers Working With the Background Layer Changing the Layer Stacking Order Changing Layer Opacity Transforming Layers Organising Layers Into Groups

#### Resizing Images

Understanding Resizing and Resampling Resizing an Image for Printing Using the Print Dialog Box to Resize Images Resampling an Image for Email or Web Guidelines for Cropping Images Understanding the Crop Tool Options Bar Cropping Images Cropping Images to a Preset Size Applying a Non-Destructive Crop Using the Crop Tool to Add a Border

### Colour

Understanding Colour Colour Fundamentals

Phone: (+61) 3 9851 4000 Fax: (+61) 3 9851 4001 info@watsoniapublishing.com www.watsoniapublishing.com

Understanding the Colour Panel Applying Colour With the Colour Panel Selecting Colours Using the Swatches Panel Selecting Colours Using the Eyedropper Selecting Colours Using the Hue Cube Identifying a Colour Understanding the Brushes Panel Understanding the Brush Settings Panel Using the Brush Tool to Apply Colour **Downloading Brushes Changing Brush Styles** Creating a Custom Brush Using the Mixer Brush Understanding Stroke Smoothing **Understanding Paint Symmetry** 

#### **Working With Text**

Understanding Vector Based Text Adding Point Text Changing Text Size Changing Text Colour Changing the Font Family Installing Typekit Fonts Editing Text Adding Paragraph Text Formatting Paragraph Text Warping Text **Understanding Variable Fonts** Drawing Paths for Text Creating Text on a Path Creating a Custom Path Frame Adding Text Inside a Custom Path Filling Text With an Image Creating and Applying Paragraph Styles Creating and Applying Character Styles Creating a Watermark

#### **Shapes**

Drawing a Standard Shape Drawing a Custom Shape Arranging Shapes Drawing a Straight Line Selecting and Editing Shape Layers

## Product Information

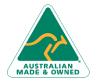

47 Greenaway Street Bulleen VIC 3105 Australia ABN 64 060 335 748

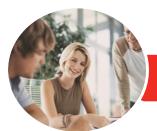

INFOCUS COURSEWARE

# Adobe Photoshop CC

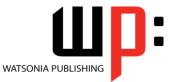

Level 1

Product Code: INF1780 ISBN: 978-1-925526-46-2

Understanding Guides Understanding Smart Guides Using Smart Guides to Position Shapes

### **Retouching and Repairing**

Understanding the Retouch and Repair Tools Removing Blemishes Reducing Wrinkles Removing Stray Hairs Whitening Teeth Intensifying Eye Colour Removing Red Eye Sculpting With Liquify Removing Unwanted Objects and Wires Moving Objects Using Content Aware Using the Clone Stamp Tool

#### Saving

Understanding Saving Saving Layered Files Saving PSD Images in Another Format Understanding the Save for Web Dialog Box Optimising Photos for the Web Part 1 Optimising Photos for the Web Part 2

## Printing

Printing Single Images Understanding the Print Dialog Box Using the Print Dialog Box Understanding Printing Marks

#### **Getting Help**

Understanding the Help Menu Investigating New Features Using Online Help Searching for Online Help Accessing Online Tutorials Using Photoshop Search Using the Learn Panel

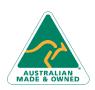

47 Greenaway Street Bulleen VIC 3105 Australia ABN 64 060 335 748 Phone: (+61) 3 9851 4000 Fax: (+61) 3 9851 4001 info@watsoniapublishing.com www.watsoniapublishing.com

## **Product Information**